# **HOW TO SCHEDULE AN ADVISING APPOINTMENT (ZOOM)**

## **WHY SHOULD I MEET WITH MY ACADEMIC ADVISOR?**

- registering for the next semester's classes
- dropping a class
- withdrawing from a class
- resigning from a semester
- choosing a major and/or minor
- taking classes at another institution
- studying abroad
- completing undergraduate research
- campus resources

### **U S E T H E N A V I G A T E P L A T F O R M : [https://vt.campus.eab.com](https://vt.campus.eab.com/)** https://tinyurl.com/BIOLzoomRegistrationSteps

DOWNLOAD THIS PDF HERE:

**VI BOLDGICAL SCIENCES** 

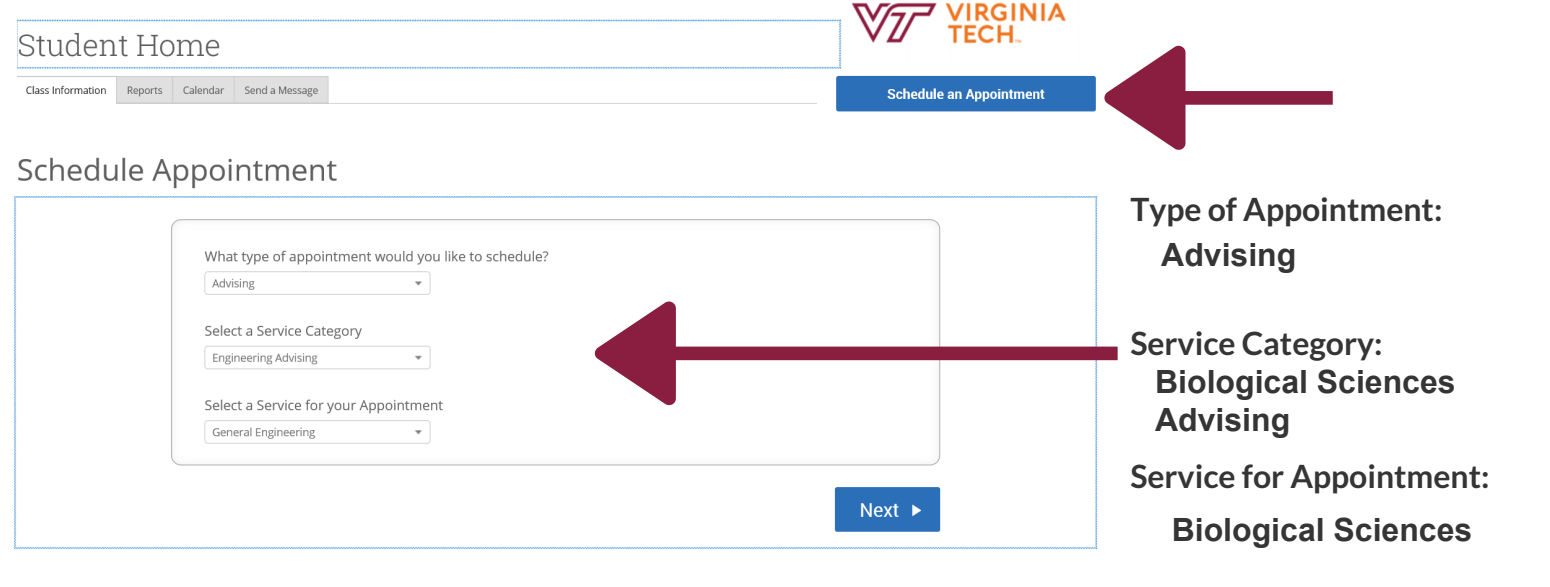

#### **Schedule Appointment**

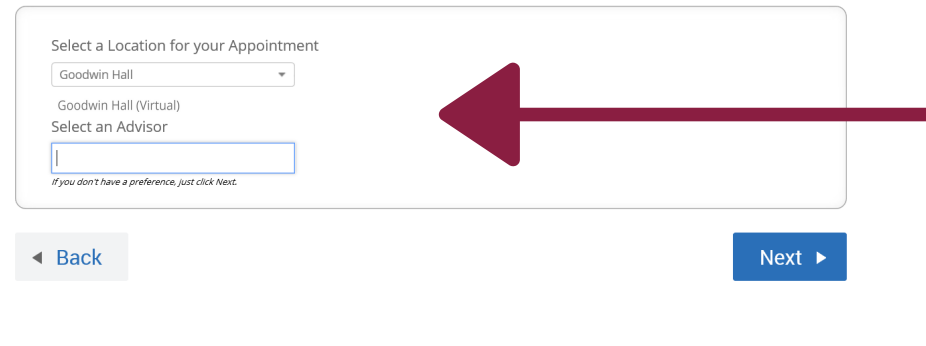

**Location for Appointment:**  Derring Hall (Virtual)

**Advisor:**

*Summer Orientation: Advising Team will populate. Fall/Spring: Your assigned advisor's name will populate.*

#### **A few notes:**

- Advising appointments will be held virtually through the **[Zoom](https://virginiatech.zoom.us/)** video-conferencing tool.
- Students can connect to Zoom using a URL or by calling through a phone.
- Specific details for joining the Zoom meeting for your scheduled appointment are available in several places:
	- 1) under the special instructions when you schedule the appointment
		- 2) in your appointment confirmation email
		- 3) in your appointment reminder email
- When scheduling the appointment, leave a comment so your advisor can prepare for your meeting.
- For the meeting, be prepared with a list of questions, a blank **[checksheet](https://www.biol.vt.edu/undergraduates/majors.html)** for your intended major(s) and something to take notes with.